# **Private Specialist e-Referrals to Acute Specialist Clinics (Eastern Health)**

# **December 2023 Version 8.1**

From 1st December 2021, Acute Specialist Clinics (Eastern Health) transitioned to requiring e-referrals via HealthLink smart forms as the method for receiving referrals to Acute Specialist Clinics. This approach is aimed towards "axing the fax" for better, safer transfer of care in Acute Specialist Clinics **only**. *This is not an organisation-wide change. All other elements will continue as per normal.*

The move is designed to ensure your patients' identifiable clinical information is transmitted from your Clinical Information System (CIS) directly to the Acute Specialist Clinics in a secure format, which will result in:

- receipt of referrals which are intact and complete
- improved legibility
- fewer declined referral and support adherence to the state-wide referral criteria released in 2019 and 2021
- improved appointment advice response times for patients and GPs

HealthLink SmartForms are free to use, including a direct link to HealthPathways Melbourne which is up-to-date with State-wide Referral Criteria, making it easier for GPs and Private Specialists to include the required information in the referral to ensure that the referral meets these requirements and can be triaged efficiently and effectively.

For further information and a list of clinics, please visit the Eastern Health Specialist Clinics [webpage](https://www.easternhealth.org.au/site/item/65-outpatients#making-a-referral)

# **Help is available**

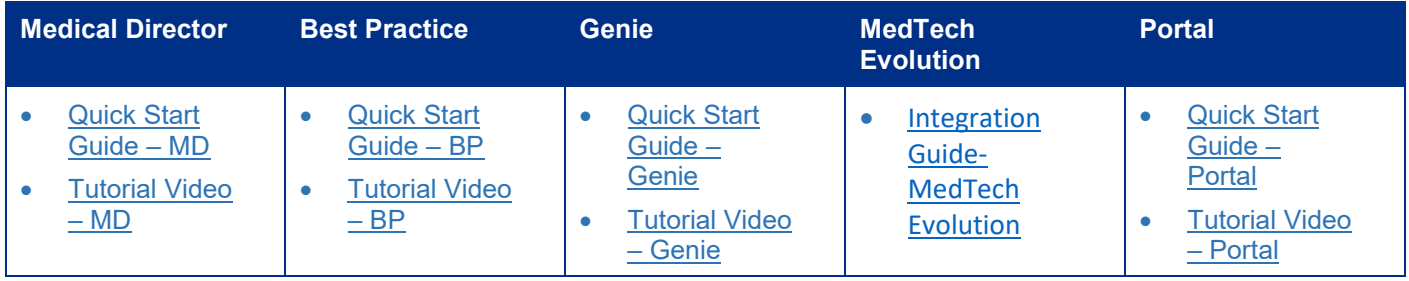

For assistance with the HealthLink SmartForms in your software, contact HealthLink on 1800 125 036 or email [HelpdeskHL@healthlink.net](mailto:HelpdeskHL@healthlink.net)

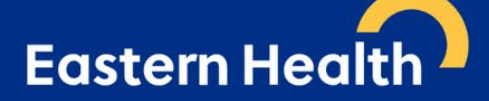

# **Frequently asked questions**

### **Does this apply to all specialist/ outpatient clinics at Eastern Health?**

No, e-referral only currently applies to **all acute specialist clinics and antenatal clinics.** A list of all acute specialist clinics can be found [here.](https://www.easternhealth.org.au/site/item/65-outpatients#eastern-health-clinics)

It does not include referrals to the following services: (click on each hyperlink for further referral information)

- Aged Care Assessment Service (ACAS) referrals through the My Aged Care (MAC) website
- [Cardiology investigations](https://www.easternhealth.org.au/services/item/775-cardiology-investigations-medicare-bulk-billed)
- [Community health services](https://www.easternhealth.org.au/a-z-service-directory)
- **[Emergency departments](https://www.easternhealth.org.au/services/item/610-emergency-department)**
- [Geriatric Evaluation and Management at Home \(GEM@Home\)](https://www.easternhealth.org.au/services/item/555-geriatric-evaluation-and-management-at-home)
- [Hospital Admission Risk Prevention \(HARP\)](https://www.easternhealth.org.au/services/item/271-hospital-admission-risk-program-harp)
- [Hospital in the Home](https://www.easternhealth.org.au/services/item/683-eastern-home-hospital-in-the-home)
- **[Mental health services](https://www.easternhealth.org.au/services/mental-health-services)**
- Sub-acute ambulatory clinics (SACS). These services include:
	- ⊙ Continence Clinic<br>○ Falls and Balance
	- o Falls and Balance<br> **O** Cognitive Dementi
	- Cognitive Dementia and Memory Service (CDAMS)
	- o Complex Care Clinic<br>○ Movement Disorders
	- o Movement Disorders<br>○ Ambulatory Pain Mar
	- Ambulatory Pain Management Service (APMS)
	- Rehabilitation Medicine<br>○ Focal Spasticity
	- **Focal Spasticity**
	- o Chronic rehabilitation Cardiac, Heart Failure, Respiratory and Oncology

The referral form for Ambulatory Care and Community Services, and Subacute is available [here](https://www.easternhealth.org.au/health-professionals/gp-referral-templates) . Currently, referrals should be faxed to the Eastern Health Access Unit on (03) 9881 1102. Further information on these services is available [here.](https://www.easternhealth.org.au/images/ACCS_Ref_Form_Instructions_12.2020.pdf)

Maternity Services has transitioned to exclusively using electronic referrals by March 2022. Hence, they are no longer utilising their patient online maternity booking form. Further information on this service is available [here.](https://www.easternhealth.org.au/health-professionals/maternity-resources-for-gps)

\*\*\* Please note that we are moving towards including several of the above services in e-referral. Information will be provided as it becomes available\*\*\*

# **What is the HealthLink Portal?**

MyHealthLink Portal is a stand-alone, web based system designed to enable medical practices and individual healthcare providers, who do not have conformance software *(i.e. Best Practice, Genie, Medical Director, MedTech Evolution, Zedmed or Shexie),* an alternative solution to electronically refer and submit patient referrals via HealthLink SmartForms to Eastern Health.

Quick Start Guides for the HealthLink Portal is available [here.](https://www.easternhealth.org.au/services/specialist-outpatients-clinics#making-a-referral)

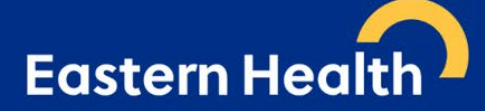

**I am a private specialist practice (external to Eastern Health), how can I refer if I don't have conformance software?**

If you haven't already done so, please register for a *'free'* HealthLink Portal licence by completing the [online](https://au.healthlink.net/au_registration/)  [registration form](https://au.healthlink.net/au_registration/) and notate in the **Comments/Message** field that you would like to use the **SmartForms** as well as selecting the two checkbox as shown below:

# **WHAT WOULD YOU LIKE TO USE HEALTHLINK FOR?\***

- Z Receive Electronic Correspondence (Free of charge)
- □ Send Electronic Correspondence (This may incur a charge)
- V Send Electronic Smart Forms (My Aged Care, Transport for NSW, Monash Health etc)

You can continue to refer as usual with the only difference is, that instead of faxing, you will be **adding the referral as an attachment via the HealthLink Portal** and, enter all requested referral and patient information electronically. In the "Referral Details" section, you can add a note for the triaging team "to refer to the attached referral" instead.

*Do not email any referrals to email addresses as they are not encrypted. Referrals sent by post will also be declined and will be requested to be re-sent via HealthLink SmartForms.*

#### **Does e-referral auto- populate patient information?**

Patient demographics, active medications, past history and practice details all auto populate for conformance software users.

Please note: This is different to the Portal, and unfortunately, all patient information will be required to be entered manually.

#### **Can I refer to 2 specialists/ specialities on one referral?**

No, you will need a separate e-referral for each clinical referral.

#### **How do I attach investigation results?**

You can attach results, reports etc. in the format which is highlighted on the SmartForm:

- Attaching file from Clinical Information System (CIS) support: gif, html, jpeg, doc, docx,pdf, txt, rft,tiff
- Attaching file from computer (desktop) supports files that end in types: doc, docx, gif, htm, html, jpeg, jpg, pdf, rtf, tif, tiff, text

#### **What do I do if I cannot attach documents?**

Contact HealthLink on 1800 125 036 or email [HelpdeskHL@healthlink.net](mailto:HelpdeskHL@healthlink.net)

**I can see this message at the bottom of my referral when previewing and it says there is "no attachments". How do I know if my referral has been received with all the attachments included?**

File Attachments - No files attached

This message relates to file attached 'from your desktop' not the patient's clinical file. If you have attached documents/reports from your patient's clinical file, you will see the following example message:

#### **Diagnostic Reports / Patient Documents**

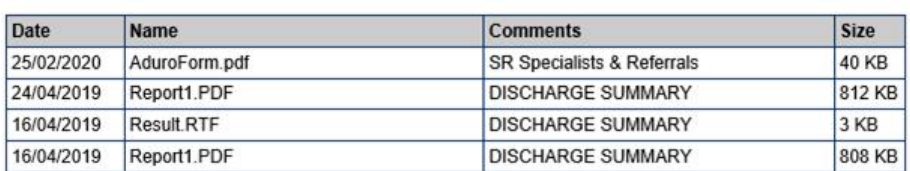

# **How long does it take to confirm receipt of the referral and method of confirmation?**

You will be notified that the referral has been received within seconds.

Please note that this does not mean the referral has been accepted; only that it has been received.

# **What happens if the HealthLink referral fails to send?**

You will be notified if the submission fails. The e-referral will be parked and available to re-open and resubmit later. When delivered it will generate and send back an acknowledgement to you. For any issues relating to this, contact HealthLink directly on [HelpdeskHL@healthlink.net](mailto:HelpdeskHL@healthlink.net) or 1800 125 036

# **How do I access** [HealthPathways Melbourne](https://melbourne.healthpathways.org.au/) **?**

Send a request to [info@healthpathwaysmelbourne.org.au](mailto:info@healthpathwaysmelbourne.org.au) or complete this access form: [https://melbourne.healthpathways.org.au/LoginFiles/RequestLogin.aspx?topic=Request Access](https://melbourne.healthpathways.org.au/LoginFiles/RequestLogin.aspx?topic=Request%20Access)